# **Ovládanie grafickej schémy**

## Ovládanie grafických schém

Ovládanie grafických schém je prístupné cez nasledovnú ponuku, ktorá sa zobrazí po stlaení pravého tlaidla myši nad schémou:

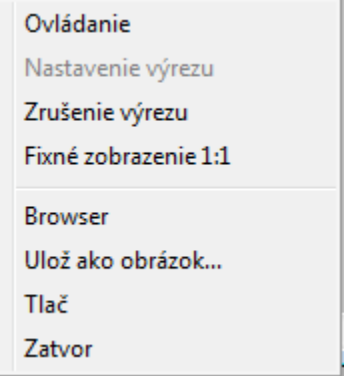

**Poznámka:** Ke je schéma v zoom režime nastavenom zo skriptu (funkciou %HI\_SetModeCtrl), ponuka sa neotvorí.

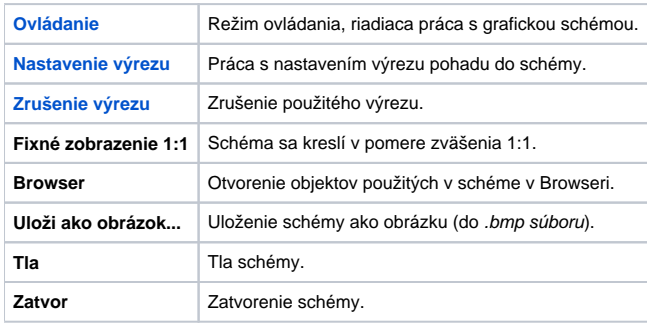

## <span id="page-0-0"></span>**Ovládanie**

Ovládanie veliín v schéme je podrobnejšie popísané [tu.](https://doc.ipesoft.com/pages/viewpage.action?pageId=17268788)

V režime **Ovládania** je tiež možné pracova s výrezom.

Nastavenie zväšenia (zoom):

- Stlaením CTRL+avé tlaidlo myši na požadovanej pozícii sa dosiahne dvojnásobné zväšenie.
- Vymedzením oblasti stlaením avého tlaidla myši, posunom ukazovadla a pustením tlaidla.

Nastavenie zmenšenia:

Stlaením CTRL+pravé tlaidlo myši na požadovanej pozícii sa dosiahne zmenšenie poda predošlého zoomu.

#### Nastavenie posunu:

- V zoom režime funguje podpora posunu výrezu cez SHIFT+avé tlaidlo myši.
- V zoom režime funguje podpora posunu výrezu cez avé tlaidlo myši, ak kliknete myšou mimo objektov ovládanými stlaením tlaidla myši (vi parameter [Ovládanie - Stlaenie\)](https://doc.ipesoft.com/display/D2DOCV12SK/Paletka+Pripojenie+objektu#PaletkaPripojenieobjektu-ovladanie) alebo mimo [windows prvkov](https://doc.ipesoft.com/display/D2DOCV12SK/Windows+prvky). Avšak posun funguje, ak kliknete myšou na objekt, ktorý sa ovláda pustením tlaidla myši. V takom prípade sa, však, ovládanie objektu nevykoná.

### <span id="page-0-1"></span>**Nastavenie výrezu**

Pri prepnutí do režimu **Nastavenie výrezu** platia tie isté spôsoby ako pri režime **Ovládanie**, priom pri zväšovaní nemusí by stlaený kláves CTRL. Tento režim je zachovaný pre spätnú kompatibilitu nastavovania výrezu, ktoré pribudlo do ovládania.

Nastavenie zväšenia:

- Stlaením CTRL+avé tlaidlo myši na požadovanej pozícii sa dosiahne dvojnásobné zväšenie.
- Vymedzením oblasti stlaením avého tlaidla myši, posunom ukazovadla a pustením tlaidla.

Nastavenie zmenšenia:

- Stlaením CTRL+pravé tlaidlo myši na požadovanej pozícii sa dosiahne zmenšenie poda predošlého zoomu.
- Ak je zoom nastavený zo skriptu, staí stlai len pravé tlaidlo myši.

## <span id="page-1-0"></span>**Zrušenie výrezu**

Po zrušení výrezu, schéma automaticky prejde do režimu **Ovládanie**.

**Súvisiace stránky:**

[Grafické schémy](https://doc.ipesoft.com/pages/viewpage.action?pageId=17268782)